# **Public Support - Support Request #10293**

# **Guides getting started vs adtfuilayout**

2020-02-11 13:44 - hidden

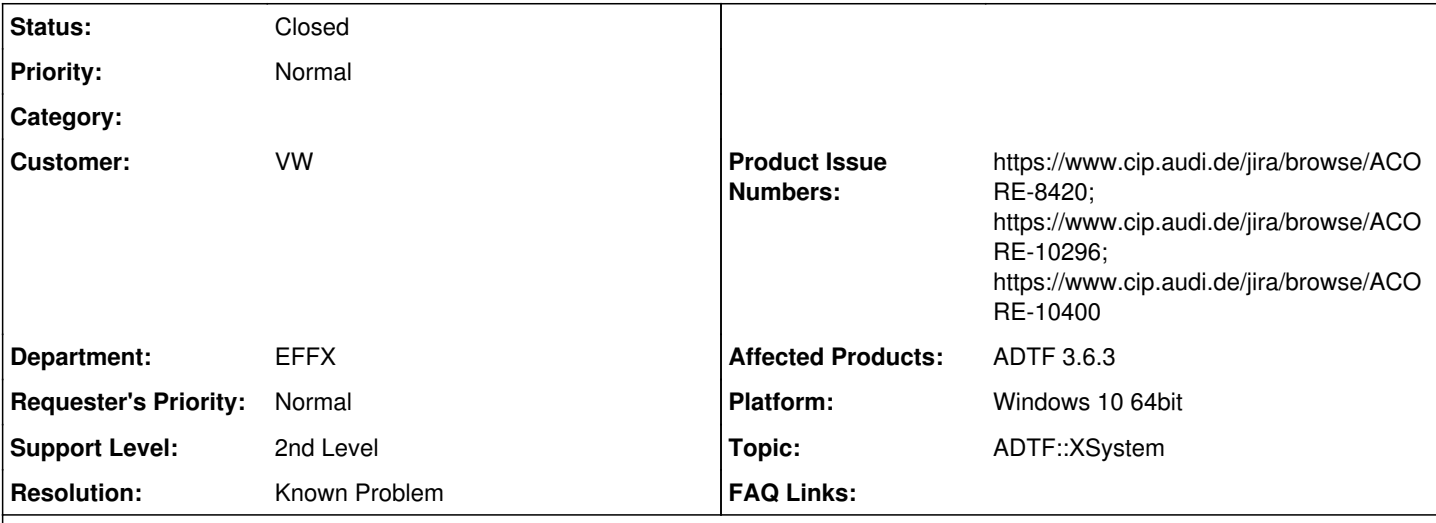

# **Description**

## **Supportanfrage**

Während meiner ersten Schritte mit ADTF3 bin ich schon bei Getting Started über das erste Problem gestolpert. In meinem jungfreulichen ADTF wurden das MediaDescriptionDisplay und das VideoDisplay nicht angezeigt. Auch wenn Ihr im Guide schreibt "The widget visibility is disabled, so please right-click on any free space in the XSystem Main Window and enable/disable the widgets you like or dislike", so stimmt das ja leider nicht ganz. Man kann die Fenster nur aktivieren, wenn man in die Kopfzeile eines vorhandenen Widgets clickt, nicht irgendwohin.

Bitte nicht falsch verstehen, ich will nicht pedantisch oder kleinlich sein, aber wenn man als Neuling von ADTF3 "Getting Started" ausprobiert und es sich dann nicht so verhält wie beschrieben, dann schreckt das schon irgendwie ab. Auch das Youtube-Video macht ja den Eindruck, das alles "out-of-the-box" läuft:<https://www.youtube.com/watch?v=3vaFvHo2Fjo> Vielleicht könntet Ihr hier in der Doku noch ein wenig darauf eingehen oder den Screenshot anpassen mit entsprechendem Kontextmenu, wie z.B. im Anhang.

Als die beiden Widgets nicht funktioniert hatten, dachte ich zunächst es liegt daran, dass die Beispiele vielleicht mit einer alten Version erstellt wurden, sich in der Zwischenzeit etwas verändert hat und es deshalb nicht funktioniert. Daher hatte ich auch ältere ADTF3-Versionen probiert. Das Verhalten war im gleich, aber mir ist aufgefallen, dass es die Warnings nicht gibt (siehe Screenshot). Auch das schreckt natürlich bei "Getting Started" etwas ab.

```
20 | warning | 2020-02-11 13:10:33 | QWidget::setLayout: Attempting to set QLayout "" on
cDockedWindow "", which already has a layout | <na>:0
```
Wenn ich mir es richtig zusammengereimt habt, wird das Layout über die .adtfuilayout Dateien festgelegt. Gibt es Informationen zum Syntax dieser Dateien, sodass diese manuell oder per Skript angepasst werden können?

# **Lösung**

während meiner ersten Schritte mit ADTF3 bin ich schon bei Getting Started über das erste Problem gestolpert. In meinem jungfreulichen ADTF wurden das MediaDescriptionDisplay und das VideoDisplay nicht angezeigt. Auch wenn Ihr im Guide schreibt "The widget visibility is disabled, so please right-click on any free space in the XSystem Main Window and enable/disable the widgets you like or dislike", so stimmt das ja leider nicht ganz. Man kann die Fenster nur aktivieren, wenn man in die Kopfzeile eines vorhandenen Widgets clickt, nicht irgendwohin.

Das Thema Layout zur Laufzeit ist wirklich ein leidiges Thema. Wir sind hier immer noch in Überarbeitung (ACORE-8420), weil hier uns Qt und die unterschiedlichen Runlevel reingrätschen.

Das Problem ist das beim ersten Start Fenster fehlen (können), wenn sich das System beendet wird das Layout gespeichert und die Fenster sind dann vorhanden (wenn sie vorher aktiviert wurden).

Zum Aktvieren nutzen wir das Bordmittel von Qt mit dem Rechtsklick. Und das ist die Krux: Bei einem ist kein Widget da (bei mir), beim anderen ein (wie bei dir).

Dementsprechend kann ich "irgendwo" in freien Raum" klicken und du auf den freien Raum über einen Widget... Das ist leider schwer zu dokumentieren, ich denk nochmal drüber nach...

Woran wir aber arbeiten, ist eine Menuleiste im XSystem (ACORE-10296) u.a. mit einen View Eintrag, wo ich Fenster (in)visible schalten kann, ähnlich einen Windowmanager, was ja das XSystem ist. Das sticht schon mal mehr ins Auge und sollte das Problem zumindest lösen, unabhängig vom Layouting Thema insgesamt.

Bitte nicht falsch verstehen, ich will nicht pedantisch oder kleinlich sein, aber wenn man als Neuling von ADTF3 "Getting Started" ausprobiert und es sich dann nicht so verhält wie beschrieben, dann schreckt das schon irgendwie ab.

Nein, bitte immer Rückmeldung geben ! Nur durchs Feedback und Use Cases der Kunden, den Austausch und Workshops/Abwendertage bringen wir das Produkt voran, gerade was Doku betrifft sind wir sicherlich viel besser geworden, haben aber sicherlich auch die "Produktblindheit"

Auch das Youtube-Video macht ja den Eindruck, das alles "out-of-the-box" läuft: <https://www.youtube.com/watch?v=3vaFvHo2Fjo>

Bitte die Videos ignorieren, die sind imho vom Ansatz richtig aber bringen nicht wirklich weiter, ich lege hier immer die SDK Doku, Guides und Keytopics an Herz.

An neuen Videos bzw. Webinaren wird gearbeitet, ich konnte mich bisher leider nicht durchsetzen, die Videos runter zu nehmen...

Vielleicht könntet Ihr hier in der Doku noch ein wenig darauf eingehen oder den Screenshot anpassen mit entsprechendem Kontextmenu, wie z.B. im Anhang.

Ich werde das Bild ergänzen.

Wenn ich mir es richtig zusammengereimt habt, wird das Layout über die .adtfuilayout Dateien festgelegt.

Korrekt.

Gibt es Informationen zum Syntax dieser Dateien, sodass diese manuell oder per Skript angepasst werden können?

Nein, auch aus guten Grund, wir wollen versuchen das im Tooling sicherzustellen.

## **History**

## **#1 - 2020-02-13 13:00 - hidden**

*- Project changed from Public Support to 20*

- *Status changed from New to In Progress*
- *Topic set to ADTF::XSystem*

## **#2 - 2020-02-13 14:31 - hidden**

- *Status changed from In Progress to Customer Feedback Required*
- *Resolution set to Known Problem*
- *Product Issue Numbers set to https://www.cip.audi.de/jira/browse/ACORE-8420; https://www.cip.audi.de/jira/browse/ACORE-10296*

Hallo Jens,

während meiner ersten Schritte mit ADTF3 bin ich schon bei Getting Started über das erste Problem gestolpert. In meinem jungfreulichen ADTF wurden das MediaDescriptionDisplay und das VideoDisplay nicht angezeigt. Auch wenn Ihr im Guide schreibt "The widget visibility is disabled, so please right-click on any free space in the XSystem Main Window and enable/disable the widgets you like or dislike", so stimmt das ja leider nicht ganz. Man kann die Fenster nur aktivieren, wenn man in die Kopfzeile eines vorhandenen Widgets clickt, nicht irgendwohin.

Das Thema Layout zur Laufzeit ist wirklich ein leidiges Thema. Wir sind hier immer noch in Überarbeitung (ACORE-8420), weil hier uns Qt und die unterschiedlichen Runlevel reingrätschen.

Das Problem ist das beim ersten Start Fenster fehlen (können), wenn sich das System beendet wird das Layout gespeichert und die Fenster sind dann vorhanden (wenn sie vorher aktiviert wurden).

Zum Aktvieren nutzen wir das Bordmittel von Qt mit dem Rechtsklick. Und das ist die Krux: Bei einem ist kein Widget da (bei mir), beim anderen ein (wie bei dir).

Dementsprechend kann ich "irgendwo" in freien Raum" klicken und du auf den freien Raum über einen Widget... Das ist leider schwer zu dokumentieren, ich denk nochmal drüber nach...

Woran wir aber arbeiten, ist eine Menuleiste im XSystem (ACORE-10296) u.a. mit einen View Eintrag, wo ich Fenster (in)visible schalten kann,

ähnlich einen Windowmanager, was ja das XSystem ist.

Das sticht schon mal mehr ins Auge und sollte das Problem zumindest lösen, unabhängig vom Layouting Thema insgesamt.

Bitte nicht falsch verstehen, ich will nicht pedantisch oder kleinlich sein, aber wenn man als Neuling von ADTF3 "Getting Started" ausprobiert und es sich dann nicht so verhält wie beschrieben, dann schreckt das schon irgendwie ab.

Nein, bitte immer Rückmeldung geben ! Nur durchs Feedback und Use Cases der Kunden, den Austausch und Workshops/Abwendertage bringen wir das Produkt voran, gerade was Doku betrifft sind wir sicherlich viel besser geworden, haben aber sicherlich auch die "Produktblindheit"

Auch das Youtube-Video macht ja den Eindruck, das alles "out-of-the-box" läuft:<https://www.youtube.com/watch?v=3vaFvHo2Fjo>

Bitte die Videos ignorieren, die sind imho vom Ansatz richtig aber bringen nicht wirklich weiter, ich lege hier immer die SDK Doku, Guides und Keytopics an Herz.

An neuen Videos bzw. Webinaren wird gearbeitet, ich konnte mich bisher leider nicht durchsetzen, die Videos runter zu nehmen...

Vielleicht könntet Ihr hier in der Doku noch ein wenig darauf eingehen oder den Screenshot anpassen mit entsprechendem Kontextmenu, wie z.B. im Anhang.

Ich werde das Bild ergänzen.

Wenn ich mir es richtig zusammengereimt habt, wird das Layout über die .adtfuilayout Dateien festgelegt.

#### Korrekt.

Gibt es Informationen zum Syntax dieser Dateien, sodass diese manuell oder per Skript angepasst werden können?

Nein, auch aus guten Grund, wir wollen versuchen das im Tooling sicherzustellen.

#### **#3 - 2020-02-14 08:30 - hidden**

Hallo Florian, danke für die Rückmeldung, das passt so für mich. Viele Grüße Jens

#### **#4 - 2020-02-14 10:14 - hidden**

- *Project changed from 20 to Public Support*
- *Subject changed from adtfuilayout Frage/Anmerkung to Guides getting started vs adtfuilayout*
- *Description updated*
- *Status changed from Customer Feedback Required to To Be Closed*
- *Private changed from Yes to No*

*- Product Issue Numbers changed from https://www.cip.audi.de/jira/browse/ACORE-8420; https://www.cip.audi.de/jira/browse/ACORE-10296 to https://www.cip.audi.de/jira/browse/ACORE-8420; https://www.cip.audi.de/jira/browse/ACORE-10296; https://www.cip.audi.de/jira/browse/ACORE-10400*

## **#7 - 2020-07-07 12:49 - hidden**

*- Status changed from To Be Closed to Closed*

#### **Files**

Demo\_Playback.png book and the matrix of the top of the 198 KB 2020-02-11 hidden hidden hidden